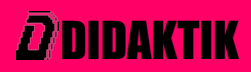

## **POČÍTAČOVÉ HRY** *Preklad návodu k použitiu*

## **DIDAKTIK GAMA** *HC* **OSOBNÝ MIKROPOČÍTAČ**

# **POČÍTAČOVÉ HRY**

*Preklad návodu k použitiu*

**(kolekcia 8 hier pre počítače DIDAKTIK)**

**PSSST (ULTIMATE Play The Game) JET PACK (ULTIMATE Play The Game) KUCHÁRIK (ULTIMATE Play The Game)**

> **ŠACHY (PSION s Micro-Gen) REVERSI (PSION) BACKGAMMON (PSION)**

**SIMULÁTOR LETU (PSION) CIEĽOVÁ ZÁSTAVA (PSION)**

## **POZNÁMKY: Aké sú zmeny oproti papierovej verzii?**

**Boli opravené najmä gramatické chyby, ako interpunkčné znamienka, preklepy, slovosled, skloňovanie, čechizmy vo vetách atď. Prílohou PDF verzie tejto brožúry je aj kolekcia 8 hier v Slovenskom jazyku pre 48Kb počítače DIDAKTIK vo formáte TAP.**

**Táto záloha bola vytvorená BEZ SÚHLASU pôvodného autora / autorov, dňa 8.1.2017 pre vlastnú potrebu a bude umiestnená na webovom sídle www.webstern.sk.**

#### **KUCHÁRIK**

Šéf Charlie drží všetky prísady zamknuté v komore a **vyberá ich iba ak chce s nimi piecť.**

**Samozrejme, toto ich strašne rozčuľuje!** 

**Hneď, ako môţu, vyliezajú prísady z komory, vyťahujúc všetky moţné hlúposti zo zásuviek a dosky kuchynskej linky.**

**Starý chudák Charlie! Musí omráčiť prísady s múkovými bombami, hodiť ich do mixovacej nádoby, pretoţe ak sa**  ocitnú v smetnom koši, zožerie ich príšera, ktorá tam žije.

**Ak sa dostanú do cesta na koláč nejaké smeti alebo hlúposti, potom sa zmení mnoţstvo potrebných prísad a Charlie musí pracovať rýchlejšie, ak chce upiecť svoj koláč.**

## **Ovládacie prvky na klávesnici:**

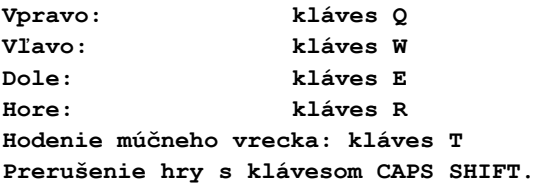

**Riadok v hornej časti obrazovky zobrazuje: Skóre jedného a dvoch hráčov Ţivoty, ktoré ostávajú jednému alebo dvom hráčom Najvyššie dosiahnuté skóre**

**- 1 -**

#### **JET PAC**

**Firma Acme Interstellar Transport Company dopravuje stavebnice kozmických lodí do rôznych miest Galaxie. Ako jej skúšobný šéfpilot máte za úlohu zostaviť rakety a odísť na Vaše ďalšie pôsobisko.**

**Vzhľadom na to, ţe nemáte často šancu na bezplatný**  zájazd cez Galaxiu, je toto pre Vás veľká príležitosť **zbohatnúť. Zastavte sa na Vašom výlete na niekoľkých planétach, pozbierajte niekoľko vreciek drahých kameňov, prvkov alebo zlata a vezmite ich späť so sebou.**

Znie to jednoducho, že!

**Ale predtým, ako sa stanete najbohatšou osobou v celom vesmíre, nezabudnite znovu naplniť Vašu kozmickú loď šiestimi vakmi paliva. Urobte to vţdy, keď pristanete na planéte. Všetky ostatné dobroty, ktoré nájdete, sú Vaše. Po pristátí zistíte, ţe máte k dispozícii najnovší Hydrovad Jet Pac, ktorý môţe automaticky pomocou vzduchu zdvihnúť nad základňu rakety ľubovoľný stupeň rakety, palivový vak alebo cennosti, na ktorých nechcete pristáť.**

**Nezabudnite, ţe Váš hypervýkonný Quad Photon Laser Phasers môţe zničiť hocičo, hocijakého votrelca, ktorý by mohol mať námietky voči Vašej návšteve.**

#### **Ovládanie Vášho Tryskového Muţa**

**Váš Tryskový Muţ je plne ovládateľný pomocou klávesnice**

## **Ovládacie prvky na klávesnici:**

**LEŤ ALEBO KRÁČAJ VĽAVO klávesy Z X B M LEŤ ALEBO KRÁČAJ VPRAVO klávesy X V N SYMBOL ODPÁLENIE: ľubovoľný kláves na druhom riadku /A S D F atď./ Rýchle odpálenie laseru sa dosiahne trvalým podrţaním odpaľovacieho klávesu. PLYN: ľubovoľný kláves v treťom riadku /Q W E R atď./**

**VZNÁŠANIE: ľubovoľný kláves na riadku s číslicami, môţe byť pouţitý na uvedenie Tryskového Muţa do vznášavého letu bez pouţitia paliva /1 2 3 4 atď./.**

**RIADOK V HORNEJ ČASTI OBRAZOVKY ZOBRAZUJE: Skóre prvého a druhého hráča Ţivoty ostávajúce jednému a druhému hráčovi Najvyššie dosiahnuté skóre**

## **1. Úvod do hry REVERSI**

**REVERSI je hra, ktorá sa hrá na hracej doske. Pochádza z 19. storočia a je tieţ známa aj pod názvom Othello. Meno odráţa prísnu morálku vtedajších časov a súčasne ukazuje aj viktoriánsku túţbu po nových územiach.**

REVERSI je strategická hra, pri ktorej záleží na **skúsenostiach. Hrá sa medzi dvoma protivníkmi /čierny a biely/ na štvorcovej hracej doske podobnej šachovej. Najvzrušujúcejším prvkom v hre pre nováčika je dramatická zmena situácie na oboch stranách, podľa toho, ako pokračuje hra. Najprv to vyzerá, ţe čierny má neodškriepiteľnú prevahu, potom zasa má prevahu biely, aţ kým mu ju čierny neodoberie atď.**

**Vzhľadom na podstatu hry Reversi nie je vhodné oslavovať víťazstvo skôr, ako sa skončí hra. Pri skúsenom hráčovi môţe byt presvedčená veľká armáda, aby prešla na druhú stranu - skóre u oboch hráčov sa preto dramaticky mení a toto sa stane počas hry niekoľkokrát! Sú tu moţné milióny rôznych variant hry a preto je tu dostatok priestoru pre rôzne individuálne spôsoby hry. A je tu, na rozdiel od šachu, zaručené, ţe kaţdá hra skončí v priebehu najviac 60 ťahov. V skutočnosti trvá kaţdá hra asi 30 ťahov.**

**- 3 -**

**Program pre hru Reversi je napísaný skoro celý v strojovom kóde a obsahuje prvky prevzaté z oblasti umelej inteligencie. Na poslednom počítačovom veľtrhu vyhrala**  skoršia verzia tohto programu 28 z 30 súťažných hier a **pritom išla iba na polovičný výkon! Počet hráčov na celom svete, ktorí sú schopní poraziť tento program, keď je nastavený na úroveň experta, musí byť preto veľmi obmedzený.**

Program je navrhnutý tak, aby Vám umožnil si dobre **zahrať na akejkoľvek úrovni. Pokiaľ sa iba učíte pravidlá a skúšate základy hry, je vhodné si nastaviť úroveň hry na "Nováčik". V takomto prípade si tieţ môţete nastaviť počiatočnú pozíciu tak, ako Vám to vyhovuje. S tým, ako sa**  zvyšuje Váš cvik, môžete zvyšovať úroveň hry a zmenšovať handicap, čím sa bude stávať každá hra spravodlivou.

#### **2. Pravidlá hry REVERSI**

**2.1. Hra REVERSI je strategická hra medzi dvoma hráčmi, čiernym a bielym, ktorí striedavo ťahajú na hracom poli s 8x8 políčkami. Čierny ťahá prvý.**

**2.2. Môţete si zvoliť, či chcete začať Vy alebo môţete**  umožniť počítaču, aby začal prvý. Rovnako si môžete zvoliť variant pre hru medzi dvoma osobami, pričom použijete **počítač ako rozhodcu a počítadlo skóre.**

**2.3. Ťah sa realizuje umiestnením novej figúrky na hraciu dosku, do najbliţšieho voľného miesta pri protivníkových figúrkach.**

**2.4. Kaţdý ťah musí mať za následok zajatie jednej alebo viacerých protivníkových figúrok.**

#### **- 4 -**

**2.5. Zajatie sa prevedie zachytením protivníkovej figúrky /alebo súvislého radu jeho figúrok/ medzi figúrku, s ktorou sa práve ťahá a figúrku rovnakej farby, ktorá je uţ umiestnená na hracej doske. Zajatie môţe byt prevedené horizontálnou alebo vertikálnou priamkou, po uhlopriečke alebo s ľubovoľnou kombináciou týchto moţností. Všetky figúrky, ktoré sú zajaté figúrkou, ktorou sa práve hrá, zmenia farbu na jej farbu.**

**Ak celkom nerozumiete, ako funguje zajatie, nevadí to! Počítač zaistí, ţe všetky zajatia sa prevedú správne a výsledný efekt uvidíte na obrazovke. Je moţné si prehrať**  spätne práve hranú hru. Prehrávanie môžete kedykoľvek **prerušiť a začať hrať znova. Počas učenia môţete preto smelo experimentovať.**

**2.6. Figúrkami sa po tom, ako sú raz poloţené, uţ viacej neťahá, menia iba svoju farbu, ak sú zajaté. Preto nie je jednoznačne najlepšie pristupovať k hre tak, ţe sa snaţíte**  získať číselnú prevahu, pretože sa môže ľahko stať, že **stratíte vládu nad vlastnými figúrkami.**

**2.7. Ak nie je moţné ţiadne zajatie, musí hráč vynechať svoj ťah a povoliť ťahať svojmu protivníkovi.**

**2.8. Hra skončí, keď ani jeden z hráčov nemôţe ťahať. Toto sa stane vtedy, ak je hracia doska plná alebo keď sú**  figúrky rozmiestnené tak, že nie je možné žiadne zajatie, **teda obaja hráči môţu iba vynechávať svoje ťahy. Extrémny prípad ukončenia hry je, ak jeden z hráčov nemá v hre ţiadne figúrky.**

**2.9. Víťazom sa stáva hráč, ktorý vlastní na konci hry najväčšiu armádu. Počítač ráta skóre počas hry.**

#### **3. Ako hrať hru na Vašom počítači**

**Ak ste túto hru nikdy predtým nehrali, zvoľte si na**  začiatku programu voľbu pre ukážku hry. Cez ukážkovú hru sa **môţete pohybovať dopredu alebo dozadu, takţe môţete vidieť**  jasne každý ťah. V akomkoľvek štádiu môžete prevziať **riadenie hry bielych alebo čiernych figúrok a hrať proti počítaču.**

**Počas hry vloţte svoj ťah ako odkaz na štvorec mrieţky, ktorý ste si zvolili, pričom písmená od A po H reprezentujú zvislé stĺpce a čísla od 1 po 8 reprezentujú vodorovné riadky. Napríklad D6 znamená štvorec, ktorý leţí v stĺpci označenom "D" a v riadku označenom "6".**

**Nezabudnite po tom, čo ste vloţili svoj ťah, stlačiť kláves ENTER. Počítač si overí, či je zvolený ťah skutočne**  realizovateľný. Ak nie /napríklad, ak je už daný štvorec obsadený alebo ak neexistujú už žiadne legálne ťahy/, **budete poţiadaný, aby ste si opäť zvolili svoj ťah. V**  situácii, kedy nemáte k dispozícii žiaden legálny ťah, **musíte ťahať naprázdno stlačením klávesu tak, ako je to poţadované.**

**Ak ste na ťahu, môţete si vyvolať jednu z moţností hry stlačením samotného klávesu ENTER, predtým ako urobíte Váš ťah. Na obrazovke sa potom zobrazia moţnosti, ktoré si môţete vybrať z menu, pričom kaţdá z volieb je samovysvetľujúca. Ak opäť stlačíte kláves ENTER, na obrazovke sa znovu zobrazí hra a môţete pokračovať ako predtým svojím ťahom.**

**Aby ste si zvolili jednu z volieb /počas zobrazenia menu/, stlačte kláves s číslom, ktoré označuje príslušnú voľbu.**

Pomocou jednej z volieb menu môžete zmeniť úroveň **hry. Vloţte číslo od 1 /Nováčik/ po 9 /Expert/. Pri vyššej**  úrovni hry je čas odozvy dlhší, pretože je potrebné, aby **počítač vyhodnotil viac moţností. Ak chcete prerušiť počítač počas jeho ťahu na vysokej úrovni hry, stlačte kláves BREAK. Program si to všimne a odpovie ihneď so**  zodpovedajúcim ťahom /ktorý nemusí byť najlepší možný/.

**Ak stále prehrávate na úrovni "Nováčika", máte moţnosť si pri začiatku hry zvoliť počiatočnú pozíciu. Vyuţite túto moţnosť a obsaďte si štyri rohy a ostatné**  štvorce, o ktorých si myslíte, že sú dôležité. Potom to **skúste znovu.**

#### **4. Niekoľko postrehov ako preľstiť Vášho protivníka**

**4.1. Rohové štvorce sú obvykle povaţované za najcennejšiu pozíciu zo všetkých. Nemôţu byť zajaté a kontrolujú tri dlhé priamky - vodorovnú, zvislú a diagonálnu. Získanie rohov však nie je úplne jednoduché a nie vţdy je výhodné.**

**4.2. Štvorce v blízkosti hrán nie sú veľmi populárne, pretoţe tu umiestnená figúrka poskytuje výhodnú prestupnú stanicu na získanie okraja alebo hrany.**

**4.3. Stredné uhlopriečky sú výhodné, ale iba ak máte obsadené protiľahlé rohy, inak sú ako stvorené na rýchly útok!**

**4.4. V skorších štádiách hry je vhodné ostať najdlhšie /ako je to len moţné/ v strede hracieho poľa.**

**4.5. Ak Váš protivník získa rohy, je moţné pre skúseného hráča tieto ohradiť a tým zníţiť jeho výhodu. Nájdite spôsob, ako to urobiť.**

**4.6. Ako sa blíţi koniec hry, skúste zniţovať počet moţností, ktoré sú k dispozícii Vášmu protivníkovi a pamätajte, ţe iba ten je víťaz, kto má na konci hry najviac figúrok!**

## **5. STRATÉGIA**

**Hra Reversi poskytuje hráčom mnoho moţností. Okrem obvyklých moţností, ako sú hra proti počítaču, alebo hra pre dvoch, kedy je počítač vyuţitý ako rozhodca, je moţné si skúšať svoje vlastné stratégie, ako vyhrať v hre Reversi.**

**- 7 -**

**Uvaţujte, ţe kaţdá hra začína s obsadenými štyrmi strednými štvorcami D4, E4, D5, E5. Čierny ťahá prvý. Na začiatku hry môţe čierny ťahať na C5, D6, E3 alebo F4, čím zajme jednu bielu figúrku. Táto biela figúrka sa stáva čiernou. Predpokladajme, ţe čierny si zvolí D6.**

**Čierny má teraz v hre tri figúrky, kým biely iba jednu. Drţať si svoju armádu malú je jedna z moţností, ako obmedziť šance protivníka. Ovplyvňuje to však aj Vaše šance, ba čo viac, riskujete stratu všetkých Vašich figúrok!**

**Čo je lepšie, pozícia alebo materiál? Ako uvidíte počas ukáţkovej hry, šťastie sa stále prikláňa z jednej strany na druhú, pričom hra sa skončí výhrou pre bieleho /čo bol zhodou okolností v tejto hre počítač/. Často sa podarí kľúčovým ťahom donútiť protivníka, aby urobil neţelaný ťah, pretoţe jeho pohyblivosť bola obmedzená.**

**Novú stratégiu si môţete vyskúšať na počítači tak, ţe si zvolíte novú hru a potom si vyberiete hru pre dve osoby, pričom hráte aj s čiernymi, aj s bielymi. V akejkoľvek fáze hry si môţete hru znova zopakovať od začiatku a dovoliť počítaču, aby hral za jednu zo strán. Týmto spôsobom môţete vyuţiť inteligenciu programu Reversi, aby odporučil v kaţdej situácii nejaký ťah.**

**Opäť ak chcete vyriešiť hádanku alebo sledovať koncovku niekoho iného, môţete si pred štartom novej hry zvoliť počiatočnú pozíciu a potom skúmať varianty kaţdého ťahu s vyuţitím moţností, ktoré Vám poskytuje schopnosť počítača prehrávať spätne jednotlivé ťahy.**

**- 8 -**

#### **PSSST**

**Robot Robbie sedí vo svojej záhrade, vysýpajúc starý mech s kompostom, aby pomohol jeho obľúbenej Thyrgodian Megga Chrisanthodil rásť. Zrazu je celá záhrada napadnutá najhorším, najničivejším hmyzom, aký si viete predstaviť. Ale Robbie je pripravený.**

**Vybavený troma plechovkami najnovšieho aerosólového repelentu proti hmyzu, dymom a mucholapkami, bojuje Robbie,**  aby udržal smrtiaci záhradný hmyz na uzde.

**Všetko, čo má urobiť, je správne zistiť, ktorý sprej**  zabíja ktorý hmyz, pretože nesprávny ho iba momentálne **zadrţí. Ak nechá Robbie jeho rastliny bez dozoru, hmyz sa na nich rozmnoţí, zoţerie listy a rastlina uschne a zahynie.**

#### **Pokyny na pestovanie**

Zasaďte rastliny do dobrej pôdy. Rast môže byť **urýchlený zozbieraním všetkých kompostových vrecúšok, udrţiavaním mladých výhonkov čistých od všetkých záhradných škodcov a starostlivosťou o listy, ktoré zbierajú slnečné**  svetlo. Pamätajte na to, že čím viac listov má rastlina, **tým rýchlejšie bude rásť.**

**Pouţitie správneho repelentu ochráni pred všetkými útočníkmi.**

Prosím pozor: iba približne 20 % zo všetkých rastlín **rozkvitne a splní tým Robbiho veľký sen. Rastlina rastie pribliţne 2 aţ 5 minút.**

**OVLÁDANIE ROBOTA**

**Váš Robot je plne ovládateľný pomocou klávesnice.** 

## **Ovládacie prvky na klávesnici**

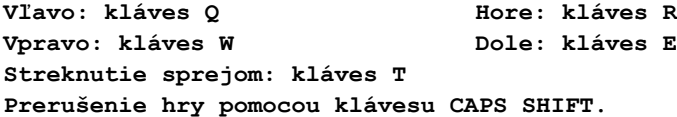

**- 9 -**

#### **Simulátor LETU od firmy PSION**

**Zaveďte a spustite napísaním LOAD "".**

**V poslednom desaťročí, tak ako vzrastala výkonnosť počítačov, sa piloti čoraz častejšie učili "lietať" na nových lietadlách pomocou veľkých, počítačom kontrolovaných**  simulátoroch na zemi. Aj na malom počítači je možné **simulovať základné parametre letu, dynamiku lietadla, jeho navigáciu, hlavné kontrolné prístroje a zobrazenie krajiny v reálnom čase. "Simulátor LETU" obsahuje všetky tieto efekty a simuluje malé, vysokovýkonné, dvojmotorové vrtuľové lietadlo.**

## **Aspekty lietania**

**Základné prvky ovládania lietadla sú knipel, klapky, smerovka a riadenie výkonu motorov. Pohyb kniplom do strán pôsobí na krídelka na krídlach, čím sa mení smer lietadla doprava alebo doľava. Pohyb kniplom dopredu alebo dozadu pôsobí na klapky na výškovke, čím sa predná časť lietadla dvíha hore, resp. dole. Aerodynamika lietadla je veľmi zloţitá. Zmena jedného ovládacieho prvku obvykle spôsobí viac ako jednu zmenu. Napríklad krídelká nespôsobujú iba prevracanie lietadla, ale súčasne vyvolávajú aj sekundárny prúd vzduchu, následkom čoho lietadlo zatáča. Tieto efekty si môţete overiť a naučiť sa ich ovládať počas simulácie. Výška a pohyb lietadla je ukazovaný na mnohých prístrojoch a navigačných zariadeniach v kabíne pilota.**

Ako to je popísané neskôr - pilot musí používať **tieto prístroje, aby mohol navigovať svoje lietadlo v**  správnom smere alebo vektore vzhľadom na priblíženie sa **k pristávacej alebo rozbehovej dráhe. Rovnako musí letieť s lietadlom v zadanom kurze, priblíţiť sa k pristávacej dráhe správnou rýchlosťou, v správnom uhle a správnou rýchlosťou, čo umoţní pristátie lietadla. Obvykle je správny pristávací uhol asi 3°, z čoho vyplýva výška asi 6 000 stôp na 20 míľach, 3000 stôp na 10 míľach a 1000 stôp na 3 míľach pred pristávacou dráhou.**

#### **Lietanie**

**Simulátor letu na počítači je plnohodnotný program, ktorý napodobňuje pilotáţ malého lietadla v reálnom čase so zodpovedajúcimi detailmi. Je realizovaná detailná simulácia dynamiky lietadla, takţe môţe byť prevedené aj prevracanie**  lietadla alebo let po kružnici /lopink/. Môžete pristávať **na jednej z dvoch dráh, vzlietať, robiť navigáciu pomocou rádiomajákov a počas letu sledovať okolie cez okná pilotnej kabíny.**

**Na hlavnej obrazovke je pilotov pohľad do kabíny, pričom v dolnej polovici obrazovky je detailne zobrazený prístrojový panel a v hornej polovici je zobrazené okolie, ako ho je moţné vidieť cez okná pilotnej kabíny. Cez okná pilotnej kabíny môţete vidieť horizont vytvorený svetlou oblohou a tmavou zemou, svetlá pristávacej dráhy v trojrozmernej perspektíve, ak ste v jej blízkosti, prvky krajiny, ako sú jazerá atď. S tým, ako točíte, stúpate alebo klesáte, sa pohybuje aj horizont alebo prvky krajiny, ako sú viditeľné cez okná kabíny.**

**Môţete si prepnúť obrazovku tak, aby Vám ukazovala navigačnú mapu alebo mapu, na ktorej sú zobrazené rádiomajáky, pristávacie dráhy a ostatné prvky, ktoré Vám pomôţu pri navigácii a pristávaní s lietadlom. Po tom, čo bol program zavedený z kazety, sa na obrazovke objaví menu, ktoré sa Vás pýta, či chcete vzlietnuť, začať simuláciu uţ počas letu, alebo chcete začať záverečný pristávací manéver. Stlačte klávesy 1, 2 alebo 3. Ďalej sa Vás počítač opýta, či chcete simuláciu aj s pôsobením vetra. Odpovedzte "Y", ak ste skúsený a ste schopný sa vyrovnať s pôsobením vetra počas pristávania a pri navigácii. Inak stlačte "N", čo znamená nie. Program potom zmení ihneď obrazovku na pohľad do pilotnej kabíny.**

#### **Prístrojový panel**

**V dolnej polovici obrazovky v pohľade do pilotnej kabíny je zobrazený prístrojový panel. Je na ňom päť okrúhlych ciferníkov podobných hodinovým, mnoţstvo páčok, výstraţných svetiel a rôzne číslicové zobrazovače. Päť "hodín" zľava doprava sú prístroje pre pristávanie podľa prístrojov /ILS/, ukazovateľ rýchlosti letu spojený s vyhľadávačom rádiového kurzu /RDF/, výškomer a ukazovateľ stúpania /ROC/.**

**Prístroj RDF je veľký indikátor v strede prístrojového panelu. V strede prístroja je namaľované malé lietadlo a body v smere letu lietadla. Číslicový displej prístroja udáva kurz lietadla v stupňoch kompasu. RDF je najdôleţitejší navigačný prístroj. V ktorejkoľvek fáze letu je pripojený na jeden z mnohých pozemných rádiomajákov. Poloha práve zameraného rádiomajáka je zobrazovaná relatívne na smer lietadla na prístroji RDF ako blikajúci bod v blízkosti jeho obvodu. Ak chcete letieť priamo na rádiomaják, točte lietadlom, aţ kým sa blikajúci bod dostane po obvode kruţnice aţ do polohy "12 hodín".**

**Ukazovateľ rýchlosti je prístroj s jednou ručičkou vľavo od prístroja RDF. Ručička ukazuje rýchlosť lietadla meranú v uzloch x 10.**

**Výškomer je prístroj s dvoma ručičkami hneď vpravo od RDF. Malá ručička ukazuje výšku v jednotkách po 1000 stopách a dlhšia ručička udáva nasledujúcu číslicu výšky v stovkách stôp.**

**ROC alebo ukazovateľ stúpania je prístroj na pravej strane. Meria vertikálnu rýchlosť v jednotkách po 1000 stôp.**

**Keď ručička ukazuje nad 0, lietadlo stúpa a naopak. Indikátor výkonu motorov vpravo dole ukazuje polohu plynu. Ťah motorov vzrastá pri pridávaní plynu, ale klesá v redšej atmosfére vo väčších výškach.**

**Ukazovateľ paliva ukazuje palivo, ktoré zostáva v nádrţiach. Ukazovateľ polohy klapiek ukazuje uhol vychýlenia klapiek.**

**Ručička ukazuje smerom dole pri maximálnom vychýlení a je vodorovne, ak sú klapky zasunuté.**

**Podvozok má červený a zelený panel. Keď je podvozok zasunutý, je to indikované červeným panelom, inak sa na zelenom paneli objaví nápis "dole".**

**BCN RGE BRG je číslicový ukazovateľ, ktorý podáva informácie o súčasne zameranom rádiomajáku. BCN udáva volací znak zameraného rádiomajáka. RGE udáva vzdialenosť v námorných míľach a BRG udáva azimut rádiomajáka v stupňoch kompasu relatívne vzhľadom na polohu lietadla.**

**ILS je stupnica systému na pristávanie pomocou prístrojov. Je to navádzací systém, ktorý pomáha pilotovi pri pribliţovaní sa k pristávacej dráhe. Rádiomaják na začiatku pristávacej dráhy vysiela signál, ktorého poloha je zobrazená na prístroji ILS ako blikajúci bod. Keď sa lietadlo pribliţuje k pristávacej dráhe, správne je blikajúci bod v strede ILS. Ak nie je v strede, musíte ako pilot zatočiť smerom k bodu. Teda ak je bod reprezentujúci pristávaciu dráhu vľavo, musí pilot zatáčať doľava, kým sa bod nepresunie do stredu. Ak je bod nad stredom, je lietadlo veľmi nízko a knipel musí byť preto pritiahnutý.**

**RA alebo rádiovýškomer je číslicový ukazovateľ, ktorý je časťou systému ILS. Odrazený rádiový signál od zeme umoţňuje merať výšku lietadla v stopách, pričom sa meria vzdialenosť medzi zemou a kolesami, čím je dané potrebné presné meranie pre pristávanie.**

## **Ovládacie prvky pre pilota**

**Knipel - Knipel lietadla je reprezentovaný na klávesnici počítača pomocou šípok kurzora /klávesy 5,6,7 a 8/. Pre zatočenie doľava stlačte kláves 5, pre zatočenie vpravo stlačte kláves 8. Stlačením klávesu 7 potlačíte knipel dopredu, čím sa predná časť lietadla sklopí dole a začne klesať. Stlačením klávesu 6 posuniete knipel k sebe, čím začne lietadlo stúpať.** 

**Smerovka - na zadnej časti lietadla Vám pomôţe pri zmene smeru lietadla.**

**Je ovládaná klávesmi "Z", ktorým sa točí doľava, a "X", ktorým sa točí doprava. Počas parkovania na zemi je podvozok ovládaný ovládacími prvkami smerovky.**

**Výkon - Ťah motorov alebo výkon je ovládaný klávesmi "P" a "O". Stlačením klávesu "P" ťah vzrastá, motory majú väčší výkon, kým stlačením "O" výkon a ťah motorov klesá. /Pozn. "O" je vľavo od "P"/.**

**Klapky - uhol vychýlenia klapiek je ovládaný klávesmi "F" a "D". Stlačením klávesu "F" sa klapky ďalej vyklápajú a stlačením "D" sa čiastočne alebo úplne zatvárajú /pozn.**  kláves "D" je vľavo od klávesu "F"/. Klapky môžu byť **otvorené alebo zavreté v rôznom uhle /ako je naznačené na ovládači/. Plne vysunuté môţu byť iba počas pristávania, presnejšie počas jeho záverečnej fázy, aby sa zabránilo prepadnutiu pri malej rýchlosti. Pri zasunutých klapkách je prepadová rýchlosť lietadla 80 uzlov, kým pri plne vysunutých je 60 uzlov. Vysunutie klapiek pri veľkej rýchlosti lietadla môţe poškodiť alebo dokonca utrhnúť klapky lietadla.** 

**Podvozok - Podvozok môţe byť vysunutý stlačením klávesu G. Ak je podvozok vysunutý, stlačenie G ho zasunie. Podvozok nesmie byť vysúvaný pri vysokých rýchlostiach, pretoţe by sa mohol poškodiť.** 

**Rádiomaják - Zmena súčasne zameraného rádiomajáka sa prevedie stlačením klávesu "B". Kým budete drţať stlačený**  kláves "B", budú sa postupne pripájať rádiomajáky, až kým **sa neobjaví ten, ktorý poţadujete.**

**Mapa - po stlačení klávesu "M" sa prepne obrazovka zo zobrazovania pilotnej kabíny na zobrazovanie mapy, resp. naopak, ak je zobrazovaná mapa. Je moţné stlačiť niekoľko klávesov súčasne.** 

**Nikdy nestláčajte kláves BREAK!**

#### **MAPA**

**Ak stlačíte kláves "M", zobrazí sa mapa alebo navigačná schéma, ktorá zobrazuje pristávacie dráhy, polohy krajiny, ako sú jazerá, a polohu navigačných rádiomajákov. Mapa ukazuje štyri póly kompasu SEVER /N-0°/, VÝCHOD /E-90°/, JUH /S-1800/ a ZÁPAD /W-2700/.**

**Sú dve letiská: veľké medzinárodné letisko nazývané MAIN a malé miestne letisko nazývané KLUB. MAIN má viac ako míľu dlhú pristávaciu dráhu a preto je ľahké pristáť na ňom na malom lietadle. CLUB je malé miestne letisko a preto má iba 800 yardov dlhú pristávaciu dráhu. Pristávacia dráha letiska MAIN leţí na priamke z východu na západ /30° - 180°/. Preto pri pristávaní musíte mať presný kurz lietadla 90° alebo 270°. Pristávacia dráha letiska CLUB leţí na priamke zo severu na juh.**

**Mapa letiska ukazuje umiestnenie rôznych navigačných rádiomajákov, prvkov krajiny. Blízko letiska MAIN sú dva rádiomajáky asi tri míle pred kaţdým koncom pristávacej dráhy a majú volací signál ME a MW. Letisko CLUB má dva**  rádiomajáky CN a CS asi 2 míle pred každým koncom **pristávacej dráhy. Okrem toho sú tri ďalšie navigačné rádiomajáky označené OA, OB a OC.**

#### **NAVIGÁCIA**

**Najťaţšia časť letu je priblíţenie a pristátie na letisku. Môţete experimentovať pri ovládaní rýchlosti, výšky a smeru letu lietadla, ak máte dostatočnú výšku bez toho, aby ste museli dbať o navigáciu.**

**Ak však chcete pristáť s lietadlom na Zemi, musíte ho navigovať v správnom smere a pod správnym uhlom. K pristávacej dráhe sa tieţ musíte priblíţiť pod**  zodpovedajúcim pristávacím uhlom. Je to ťažká úloha a **vyţaduje získať mnoho cviku a skúseností predtým, ako môţete úspešne pristáť.**

**Mapa a prístroje Vám umoţnia určiť presne Vašu polohu. Potom si musíte premyslieť pribliţovací manéver a kurz, aby ste sa priblíţili k letisku v správnom letovom kurze. Pristávacia dráha letiska MAIN leţí z východu na západ v simulácii na priamke /alebo vektore/ z 90° na 270° alebo naopak. K dráhe sa môţete priblíţiť z východu, ale najprv musíte manévrovať s lietadlom východne od konca dráhy. Ak pouţijete rádiomaják ME, budete musieť lietať s lietadlom, pokiaľ nebude mať kurz 270°. Ak teraz budete letieť v tomto kurze, budete letieť presne v správnom kurze na priblíţenie sa k pristávacej dráhe.**

**Ak letíte k rádiomajáku ME, musíte si overiť, či kurz a maják leţia na 270°. Keď potom preletíte nad rádiomajákom v posledných fázach pribliţovania, zmení sa samozrejme kurz**  rádiomajáka na 90°. Rovnako môžete použiť hociktorý iný **rádiomaják na dosiahnutie kurzu k príslušnému cieľu letu.**  Keď letíte priamo na rádiomaják, pamätajte, že Váš kurz a **kurz rádiomajáka musia presne súhlasiť. Lietanie je náročné pre neskúsených a ak máte problémy so svojou navigáciou, môţete samozrejme pouţiť voľbu na začiatku programu na automatické priblíţenie a môţete experimentovať s konečným dotykom.**

Po tom, čo ste pristáli, musíte znížiť výkon na **nulu, aby lietadlo zastalo. Môţete zastaviť a zabrzdiť pomocou ovládania smerovky a opäť vzlietnuť.**

## **Ovládacie prvky na klávesnici**

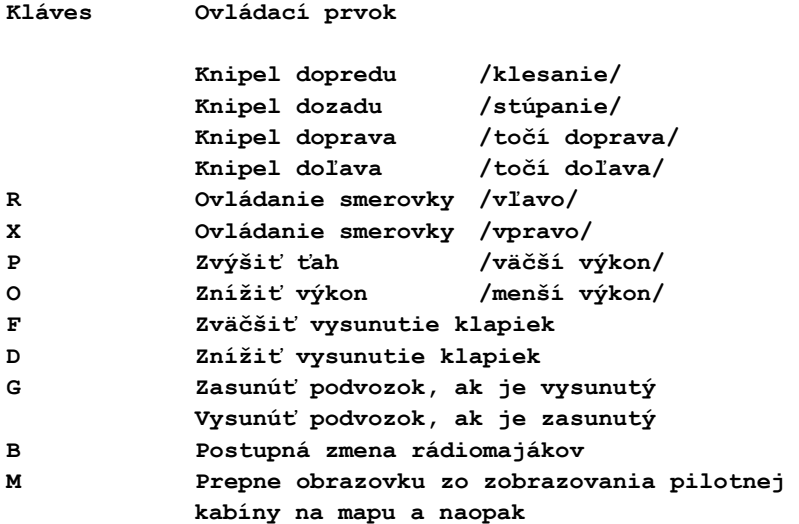

#### **CIEĽOVÁ ZÁSTAVA**

**Zaveďte a spustite napísaním LOAD "".**

**Cieľová zástava je rýchla pohyblivá hra, simulujúca preteky automobilov, pri ktorej navštívite niektoré z najznámejších pretekárskych okruhov. Spoza volantu Vášho pretekárskeho automobilu Formula 1 budete mať výhľad na meniaci sa vonkajší svet a na sústavne sa meniace údaje na Vašej prístrojovej doske. Sledujte, ako sa na horizonte objavia rôzne krajinné prvky a blíţia sa k Vám - stromy, míľniky, skaly, výstraţné šípky, jazero atď. Sú tu dokonca pahorky, na ktoré sa šplháte alebo z ktorých klesáte. Sledujte stále prístroje, aby ste dosiahli maximálny výkon a zabránili šmyku alebo prehriatiu.**

**Vaše auto bolo starostlivo naprogramované, aby modelovalo presne dynamiku skutočného pretekárskeho auta a dokonca máte moţnosť si vybrať auto. Najvyšší výkon sa dosiahne pri zodpovedajúcich otáčkach a takisto je vyhodnocovaný záber na ceste. Na dosiahnutie maximálnej**  výkonnosti budete musieť radiť hore, dole, aby ste udržali **optimálne otáčky a ak budete brať zákruty prirýchlo, budete vynášaný do strán. Ale nebojte sa, aby ste to mali ľahšie, môţete si vybrať auto s automatickou prevodovkou samozrejme za cenu niţšieho výkonu.**

**Na Vašej prístrojovej doske je zobrazený ručičkový rýchlomer, otáčkomer, ukazovateľ paliva, teplomer spolu s ukazovateľom zvoleného prevodového stupňa, plus stopky a počítadlo okruhov. Takisto je vidno volant, ktorý sa otáča v závislosti od Vašich pokynov.**

**Riadenie pretekárskeho auta je veľmi náročné a okrem udrţania sa na ceste, skúšania vytvoriť nové traťové alebo okruhové rekordy, musíte dávať pozor na auto a vyhýbať sa rôznym nebezpečenstvám.**

**Olej/Voda - prechod cez olej alebo vodu na ceste prudko zníţi priľnavosť a ak sa pokúsite zatočiť, spôsobí šmyk.**

**Nájazd na krajnicu - ak prejdete kolesami na krajnicu, riadenie sa stane ťaţším a výkonnosť vozidla sa**  zníži. Nechoďte veľmi ďaleko na krajnicu, pretože **havarujete!**

**Sklo - prejdenie cez sklo na ceste spôsobí defekt pneumatík, spôsobí váţny šmyk a skutočnú stratu výkonnosti vozidla. Musíte ísť do depa vymeniť si novú pneumatiku.**

**Prehriatie - sústavné pretáčanie môţe spôsobiť stúpanie teploty, ktorého výsledkom je vznietenie motora, ak sa nebudete o to starať. Návšteva depa rýchlo ochladí motor. Dávajte pozor aj na to, aby ste nepreraďovali nadol pri vysokých otáčkach, pretoţe to môţe tieţ spôsobiť prehriatie.**

**Palivo - ak závodíte na veľmi dlhej trati, musíte sledovať aj ručičku paliva. Pri zastavení v depe doplníte palivo.**

**Zastavenie v depe - jednoducho zatočte ku kraju cesty pri depe a zastavte. Bude prevedený úplný servis vrátane výmeny pneumatík, tankovania paliva a ochladenia motora.**

Teraz ostáva už len na Vás, aby ste si zvolili **okruh, auto a počet kôl, a uţ ste na štartovacej čiare a čakáte, kedy sa rozsvieti zelená...**

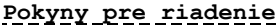

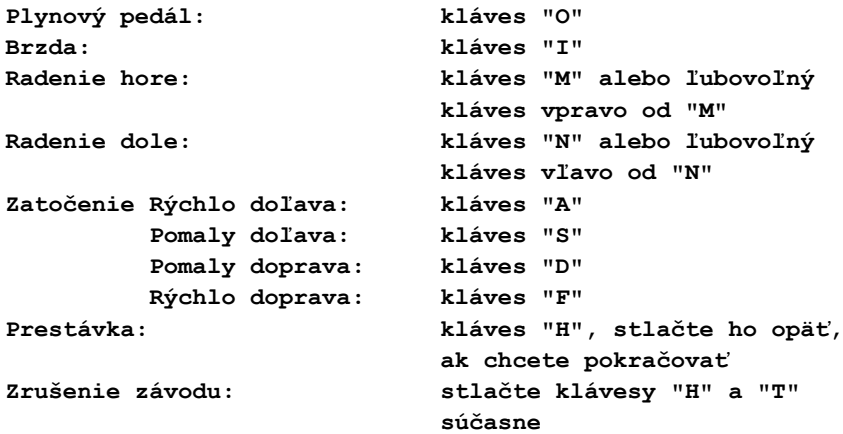

## **Okruhy**

**V cieľovej zástave je naprogramovaných desať okruhov väčšina z nich je modelovaná na svetoznámych tratiach Veľkej Ceny. Môţete si vybrať medzi:**

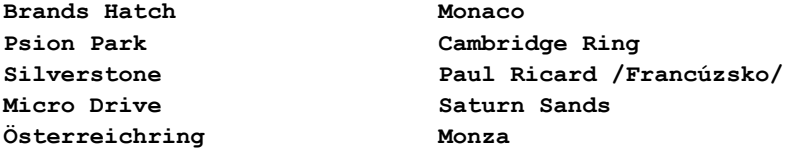

#### **Autá**

#### **FERETTI TURBO**

**Uţasne výkonné, toto turbo preplňované auto vyvinie medzi 8000 a 10000 otáčkami x min-1. Výkon 640 k.s., čo mu dáva vynikajúce zrýchlenie. Je to veľmi ťaţko ovládateľné auto a odporúča sa iba pre veľmi skúsených pretekárskych jazdcov.**

#### **PSION PEGASUS**

**Nové auto majúce najnovšie výdobytky technológie a najvyšší štandard konštrukcie. Vyvinie výkon 560 k.s. medzi 5000 aţ 10000 otáčkami x min-1 a má výnimočne malý koeficient odporu. Veľmi rýchle auto, ktoré sa pomerne ľahko ovláda.**

#### **McFASTER SPECIAL**

**Toto auto má automatickú prevodovku, čo ho robí ideálnym pre neveľmi skúseného vodiča. Napriek tomu je veľmi rýchle a spoľahlivé a dosiahne výkon 500 k.s.**

**ŠACH od firmy PSION s Micro-Gen**

**ŠACH je program v strojovom jazyku, ktorý sa automaticky spustí po tom, ako je zavedený.**

**STRANA A: ŠACH**

**Zaveďte a spustite napísaním na klávesnicu LOAD "".**

**Po zavedení programu sa automaticky objaví šachovnica s figúrkami rozmiestnenými na začiatok hry.**

Program sa spýta užívateľa, či chce hrať alebo si **rozmiestniť figúrky na klávesnici rozdielne. Stlačte P pre začiatok hry. Uţívateľ bude následne vyzvaný k výberu farieb figúrok, s ktorými chce hrať. Stlačte W pre biele a B pre čierne. Konečne je od uţívateľa poţadované, aby zadal úroveň, na akej chce hrať. Stlačte číslicu od 0 po 9. Obvykle je vhodné hrať na jednej z niţších úrovní /povedzme 0 aţ 3/, aby bol počítač schopný rýchle reagovať na ťahy.**

**Pozície figúrok na šachovnici sú definované pomocou modernej algebrickej notácie. Stĺpce na šachovnici sú označené od A po H a riadky od 1 po 8.**

**Biela kráľovnina veţa je vţdy v políčku A1 pri počiatočnom nastavení. Riadky a stĺpce na klávesnici sú označené na obrazovke.**

**Na vloţenie svojho ťahu zadajte súradnice /písmeno stĺpca nasledované číslom riadku/ štvorca figúrky, s ktorou chcete ťahať, nasledované súradnicami štvorca, do ktorého sa chcete presunúť svojím ťahom. Medzi súradnicami "z" a "do" nie je potrebný ţiaden oddeľovač - bude vloţený automaticky.**

**Po tom, čo ste zadali svoj ťah, bude potiahnuté**  zodpovedajúcou figúrkou a počítač uváži a zrealizuje svoj **ťah.**

**Povolené sú všetky legálne ťahy vrátane rošády a en passant. Program nepovolí nelegálny ťah na strane uţívateľa. Rošáda sa realizuje vloţením ťahu s kráľom. Pri vkladaní Vášho ťahu, ak spravíte nejakú chybu, môţete ju vţdy opraviť pomocou klávesu Delete, či uţ so Shiftom alebo bez neho.**

**V ľubovoľnej fáze môţe byť pouţitých niekoľko príkazov. Stlačením klávesu R poţiadate počítač, aby Vám odporučil ťah, a prevedie to na rovnakej prehľadávacej úrovni, na akú je nastavený. Kláves L Vám umoţňuje zmeniť úroveň, na ktorej hrá počítač. Kláves Z skopíruje celú obrazovku na pripojenú tlačiareň ZX PRINTER. Kláves T uloţí**  súčasnú hru na kazetu, čo umožní pokračovať v nej neskôr. **Kláves X ukončí hru a začne znova alebo nastaví šachovnicu.**

#### **Nastavenie šachovnice**

**Na preskúmanie nejakého problému si môţete nastaviť šachovnicu ako chcete. Na začiatku hry alebo po jej ukončení stlačte kláves S pre nastavenie. Klávesy kurzora 5, 6, 7, 8 môţu byť pouţité na pohyb s blikajúcim kurzorom po obrazovke. Príkaz C úplne vyčistí obrazovku od figúrok.**  Kláves Delete vymaže figúrku na súčasnej pozícii kurzora. Písmená K, Q, R, B, N a P sú použité na umiestnenie **zodpovedajúcich figúrok na šachovnicu. Po stlačení X sa opustí nastavovacia procedúra.**

#### **BACKGAMMON od firmy PSION**

**Strana A: BACKGAMMON**

**Zaveďte a spustite napísaním LOAD "" na klávesnici.**

**BACKGAMMON je 3000 rokov stará hra určená pre dvoch hráčov alebo v tomto prípade pre počítač a človeka. Rozhoduje pri nej príleţitosť a cvik. Hra sa hrá na**  špeciálnej hracej doske s figúrkami /tiež nazývanými "muži" **a "kamene"/ podobnými šachovým a párom kociek. Dôleţitým moderným doplnkom k hre je zdvojujúca kocka, ktorá pridáva hre ďalší rozmer a zvyšuje moţnosť vyuţívať cvik, na úkor iba šťastia, na poráţku protivníka.**

#### **Hracia doska pre hru BACKGAMMON**

**Hracia doska pozostáva z 24 bodov, ktoré sú**  rozdelené do štyroch "tabuliek", z ktorých každá má **6 bodov. Body sú reprezentované striedavo bielymi a čiernymi trojuholníkmi. Sú označené v programe 24 písmenami od A po X. Hracia doska je zobrazená tak, ţe čierna alebo červená strana je hore a biela alebo bledomodrá je dole.**  Počítač hrá z hornej strany a vlastní červených "mužov", Vy **hráte na spodnej strane s bledomodrými "muţmi". Hrubá vertikálna čierna plocha, ktorá rozdeľuje hraciu plochu, sa nazýva čiary. Dve tabuľky vpravo od čiary sú vnútorné tabuľky a dve tabuľky na ľavej strane sú vonkajšie tabuľky.**

#### **Pravidlá hry BACKGAMMON**

#### **Hra**

**Vaši "muţi" hrajú s abecedou /sprava doľava v hornej časti a zľava doprava v dolnej časti/ a červení "muţi", patriaci počítaču, ťahajú v opačnom smere.**

## **Cieľ**

**Vašim cieľom je presunúť všetkých Vašich "muţov" do Vašej vnútornej tabuľky /body S aţ X/ a potom ich odstrániť z**  tabuľky predtým, ako urobí to isté počítač so svojimi mužmi a v jeho vnútornej tabuľke /body A až F/.

#### **Ťah**

**Vy a počítač striedavo hádţete kockou a ťaháte jedným alebo viacerými "muţmi" presný počet bodov, ktoré padli na kocke.**  Každý bod musí byť prevedený samostatne a každý ťah musí **byť povolený. Ak padne na oboch kockách rovnaké číslo, potom je hodnota bodu zdvojnásobená a musia sa previesť štyri nezávislé a samostatné ťahy.**

**Ak je to moţné, musíte hrať s hodnotami oboch kociek. V prípade, ak to nie je moţné, hrá sa iba s vyššou hodnotou na jednej z kociek.**

**Blokovanie Ak má hráč na jednom bode dvoch alebo viacerých muţov, potom je tento bod blokovaný pre jeho protivníka. Jeho protivník nesmie ostať v tomto bode, iba ak dočasne.**

#### **Zasiahnutie**

Ak má hráč na bode iba jedného "muža", potom môže jeho **protivník ostať na tomto bode a poslať "muţa" na čiaru toto sa nazýva zásah.**

## **Čiara**

**Ak má hráč na čiare jedného alebo viacerých "muţov", potom ich musí odsunúť z čiary predtým, ako zahrá s hocičím iným. Ak ste na čiare, potom hráte /ak nie ste blokovaný/, ako keby ste mali "muţa" hneď vpravo od bodu A. Rovnako aj počítač bude hrať z čiary, ako keby mal "muţov" vpravo od bodu X. Hráč, ktorý sa nemôţe dostať z čiary, môţe stratiť časť alebo aj celý svoj ťah.**

## **Odoberanie**

**Ak má hráč všetkých svojich muţov v jeho vnútornej tabuľke, potom môţe začať odoberanie. Ak hodí presne počet bodov potrebných na odobratie, t. j. "muţ" by skončil presne jeden bod za posledným bodom, potom môţe byt tento "muţ" odstránený. "Muţ" môţe byť tieţ odstránený s hodom, ktorý je dosť vysoký a zaručí, ţe tento "muţ" je ten, ktorý má byť odstránený najskôr.**

## **Zdvojujúca kocka**

**Na začiatku hry je zdvojujúca kocka v strede čiary a ukazuje buď 64 /čo je v skutočnosti 1/, alebo 2. Pokiaľ je zdvojujúca kocka takto umiestnená, má kaţdý hráč právo ponúknuť svojmu protivníkovi dvojnásobok.**

**Hráč, ktorý chce ponúknuť dvojnásobok, /pretoţe verí, ţe má moţnosti vyhrať hru/, musí urobiť takúto ponuku na začiatku svojho ťahu predtým, ako hodí svojou kockou. Ak jeho protivník odmietne ponuku, stráca hru a ponúkajúci získava počet bodov zobrazených na zdvojujúcej kocke predtým, ako bola urobená ponuka. Ak je ponuka protivníkom prijatá,**  potom je zdvojujúca kocka otočená na najbližšie vyššie **číslo a umiestnená čo najbliţšie k hráčovi, ktorý prijal dvojnásobok. Tento hráč má potom právo na kocku a iba on môţe následne ponúknuť ďalšie zdvojenie /čo môţe chcieť urobiť, ak by sa hra menila v jeho prospech/, čo by**  znamenalo, že kocka a právo ponúknuť zdvojenie by sa **dostalo do iných rúk.**

#### **Bodovanie**

**Prvý hráč, ktorý zozbiera všetky jeho figúrky, získava najmenej počet bodov zobrazených na zdvojovacej kocke. Ak prehrávajúci neodstránil ţiadneho "muţa", ale nemá ţiadneho muţa na čiare ani v domácej tabuľke svojho protivníka, potom víťaz je gammon a dostáva dvojnásobok bodov zobrazených na zdvojovacej kocke. Ak má prehrávajúci stále "muţa" na čiare alebo vo vnútornej tabuľke jeho protivníka, potom výhra je backgammon a víťaz získava trojnásobok bodov zobrazených na zdvojovacej kocke.**

#### **Hra na počítači**

**Ak nepoznáte pravidlá hry Backgammon, môţete sa ich naučiť počas hry, pretoţe program Vám nedovolí, aby ste spravili nepovolený ťah a tieţ Vám povie, prečo je tento ťah nepovolený.**

Po zavedení programu Vám počítač položí niekoľko **otázok. Najprv sa Vás opýta, na akej úrovni má hrať počítač: zadajte číslo od 1 po 4, pričom 4 je najvyššia úroveň. Potom sa Vás počítač opýta, či chcete vkladať svoj hod kockou ručne alebo nie. Stlačte Y pre áno a N pre nie.**  Stlačte Y iba vtedy, ak si myslíte, že by Vás počítač **podvádzal, alebo ak chcete hrať proti inému počítaču.**

**Po nastavení úrovne hry bude na obrazovke zobrazené skóre spolu s úrovňou, na ktorej hrá práve počítač. Bude**  Vám daná príležitosť ísť späť na prvú stranu /stlačte Y pre **áno/, alebo hrať hru /stlačte N pre nie/. Ak neodpoviete do 40 sekúnd, prejde program automaticky do demonštračného módu.**

**Po tom, čo ste stlačili N, sa zobrazí hracia doska Backgammon a vrh kocky rozhodne, kto bude hrať prvý. Zdvojovacia kocka v strede čiary je nastavená na 64, čo v skutočnosti ukazuje 1 /môţe to vyzerať čudne, ale na základe tradície nie je na zdvojovacej kocke 1 a 64 znamená 1 aj 64/. Ak padne na oboch kockách rovnaké číslo, potom bude hodnota vrhu vynásobená dvoma a kockami sa bude hádzať znova dovtedy, kým nepadne opäť na oboch rozdielne číslo. Vaša kocka je na vrchu: kto má najväčšiu hodnotu na vrhnutej kocke, hrá prvý s tou istou hodnotou. Keď ste na ťahu a Vaše kocky padli, vyzve Vás program na ťah správou:**

## **Tvoj ťah - n**

**kde n je počet bodov na jednej kocke. Odpoviete vloţením jedného písmena, ktoré zodpovedá jednej z troch kategórií: 1 - Vloţte A aţ X, čo znamená ťah "muţom" z tohto bodu 2 - Vloţte Y, čím odstránite "muţa" z čiary 3 - Vloţte Z, čím budete hrať najprv s druhou kockou. Za predpokladu, ţe Váš ťah je legálny, teda spĺňa pravidlá**  hry Backgammon, bude zodpovedajúci muž presunutý na svoje **nové miesto. Ak nie je Váš ťah povolený, na obrazovke sa**  objaví správa, prečo nie je povolený a budete požiadaný, **aby ste vloţili svoj ťah znovu. Ak nemôţete ťahať, program Vám to povie a potom bude na ťahu počítač.**

**Ak ste uţ stlačili kláves alebo klávesy na urobenie Vášho ťahu /ťahov/, môţete stále zmeniť svoje rozhodnutie vymazaním alebo znovuvloţením svojho ťahu /ťahov/. Pre obnovenie pôvodnej pozície stlačte kláves Delete "O" na počítači.**

**Toto vráti Vášho "muţa" do predošlej pozície. Môţete potom stlačiť klávesy pre spravenie nového ťahu. Ak ste spokojný so svojimi ťahmi, stlačte ENTER, čím ukončíte svoje ťahy a tým umoţníte ťahať počítaču.**

Po tom, čo ťahal počítač, môžete ponúknuť **zdvojnásobenie stlačením D. Ak nechcete zdvojiť, stlačte kláves ENTER, čím sa začnú kotúľať Vaše kocky. Ak počítač akceptuje Vašu ponuku na zdvojnásobenie, číslo na zdvojnásobovacej kocke bude vynásobené dvoma a kocka sa presunie k počítaču. Stlačenie D nemá ţiadny význam, ak má**  zdvojnásobovaciu kocku v držaní počítač.

Ak má počítač v držaní zdvojnásobovaciu kocku, potom **Vám môţe ponúknuť zdvojnásobenie predtým, ako hodí kockami, pomocou výzvy:**

## **ZDVOJNÁSOBENIE - Y /POVOLENÉ/**

**Ak stlačíte Y pre prijatie, potom sa číslo na zdvojnásobovacej kocke vynásobí dvoma a kocka sa presunie na Vašu stranu. Ak stlačíte ľubovoľné iné tlačidlo ako odmietnutie, počítač sa Vás opýta, či skutočne odmietate. Stlačte R pre odmietnutie. Hra sa skončí, pričom vyhráva počítač s počtom bodov, ktoré sú zobrazené na zdvojnásobovacej kocke.**

**BACKGAMMON je hra šťastia a rovnako aj cviku. Nie je neobvyklé, ak menej skúsený hráč vyhrá hru jednoducho preto, ţe má viacej šťastia. Ak chcete porovnať svoju hru s počítačom, môţete hrať sériu hier na body. Obvykle si zahráte dostatok hier, ak hráte na "jedenásť", t. j. víťaz je ten, ktorý prvý získa jedenásť bodov.**

**V ľubovoľnom stave hry, ak ste na ťahu, môţete poţiadať počítač, aby Vám poradil ťah pomocou stlačenia klávesu "I".**

Je zaručené, že kotúľanie kociek je úplne náhodné. Používa generátor náhodných čísiel, ktorý je priebežne **volaný, počas doby, kedy rozmýšľate nad svojim ťahom a je**  zastavený v náhodnom čase, keď vložíte Váš ťah.